# **Telephone Features**

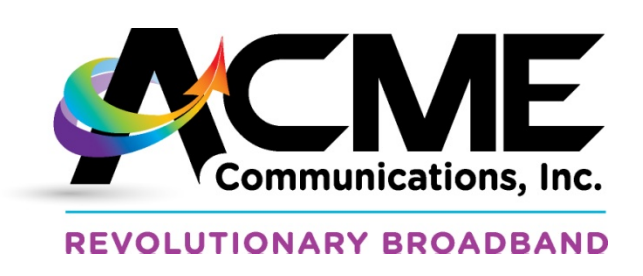

618 Franklin St. Michigan City, IN May 7, 2014

## *Take advantage of the free calling features included with your telephone service from Acme!*

\*318 **Set Up Voicemail.** Dial \*318 to choose your PIN # (password for voicemail) and select a greeting. Your default PIN is 315736. After your voicemail is set up, dial \*318 to **Access Voicemail**, and listen to your messages. While listening to your messages, press 3 to delete the message, 2 to save the message, and 1 to replay the current message. You can also change your greeting and voicemail settings. Dial \* to exit voicemail menu.

> To check your Acme voicemail from outside your home or office, dial 219-809-0901. You will be asked to enter your ten digit phone number and your PIN.

- \* 70 **Disable Call Waiting.** Call Waiting is automatically enabled with your phone service. If you are planning to make a call and do not want to be interrupted, you can temporarily disable Call Waiting. Before you make the call, dial \*70 to disable Call Waiting. Incoming calls will be sent to your voicemail for the duration of your phone call. Call Waiting will be reactivated when you hang up your phone.
- \*72 **Enable Call Forwarding**. Use this feature to automatically send your incoming calls to another number. Dial \*72 and enter the number you want your calls to forward to. (If the forward-to number is in the same area code as your number, do not include area code.) This will automatically call the forward-to number, when the phone is answered; Call Forwarding is in effect.

### To **Disable Call Forwarding**, dial \*73.

\*90 **Enable Busy Call Forwarding**. Use this feature to automatically send your incoming calls to another number when your line is busy. (In order for this feature to work, Call Waiting must be disabled.) Dial \*90 and enter the number you want your calls to forward to when your line is busy. (If the forward-to number is in the same area code as your number, do not include area code.) This will automatically call the forward-to number, when the phone is answered; Busy Call Forwarding is in effect.

### To **Disable Busy Call Forwarding**, dial \*91.

\*92 **Enable Call Forwarding No Answer**. Use this feature to send your incoming calls to another number if your line is not answered. Dial \*72 and enter the number you want your calls to forward to when your phone is not answered. (If the forward-to number is in the same area code, do not include area code.) This will automatically call the forward-to number, when that phone is answered; Call Forwarding No Answer is in effect.

### To **Disable Call Forwarding No Answer**, dial \*93

\*77 **Enable Anonymous Call Rejection.** Use this feature to reject calls from numbers who have blocked the display of their caller ID information. Dial \*77, and a recording will confirm that the service has been activated.

To **Disable Anonymous Call Rejection**, dial \*87.

- \*60 **Access Selective Call Rejection Menu**. Use this feature to block numbers of unwanted callers. Selective Call Rejection allows you to store up to 5 different numbers on your Rejection List. When a call from an unwanted number is received, a pre-recorded message states you are not accepting calls from that number. Dial \*60 to access the Selective Call Rejection Menu, where you can turn the service on or off, add or remove numbers on your Rejection List, and hear the entries on your Rejection List. You must have at least one number stored for service to be on.
- \*80 Alternative Access Code for Selective Call Rejection.
- \*61 **Access Distinctive Ringing/Call Waiting Menu.** Use this feature to program your phone to ring with a special ringing pattern whenever you receive a call from a select list of phone numbers. Your phone will ring with a normal ringing pattern for all other calling numbers. If you also have Call Waiting, you will hear a distinctive Call Waiting tone whenever someone on your list calls you while you are on the phone. Dial \*61 to access the Distinctive Ringing Menu, where you can turn the service on or off, add or remove numbers on your list, and hear the entries on your list. You must have at least one number stored for service to be on.
- \*81 Alternative Access Code for Distinctive Ringing/Call waiting.
- \*65 **Enable Caller ID.** Use this feature to see who is calling you before you answer the call. In order to use this feature, you must have an LCD screen on your phone, or an external Caller ID display.

To **Disable Caller ID**, dial \*85.

\*69 **Enable Automatic Recall.** Use this feature to retrieve the last number that called your phone. When you dial \*69, the number will be provided automatically and you will be prompted to dial 1 if you wish to call the number back.

To **Deactivate Automatic Recall**, dial \*89.

\*341 **Enable Call Barring.** Use this feature to block outgoing calls to certain types of numbers from your line. When users try to make a phone call that has been blocked, they will receive a message stating that outgoing calls are barred. Dial \*341 to block all outgoing calls except emergency calls.

To **Disable Call Barring,** dial \*351.

- To **Bar National and Mobile Calls**, dial \*342; to disable, dial \*352
- To **Bar International Calls**, dial \*343; to disable, dial \*353
- To **Bar Operator Calls**, dial \*344; to disable, dial \*354
- To **Bar Use of Star Codes**, dial \*345; to disable, dial \*355
- To **Bar Calls to 900 Numbers**, dial \*346; to disable, dial \*356